### **redmineorg-copy202205 - Vote #77849**

# **Bulk editing issues from various projects take us to Redmine's root (no project)**

2022/05/09 18:05 - Admin Redmine

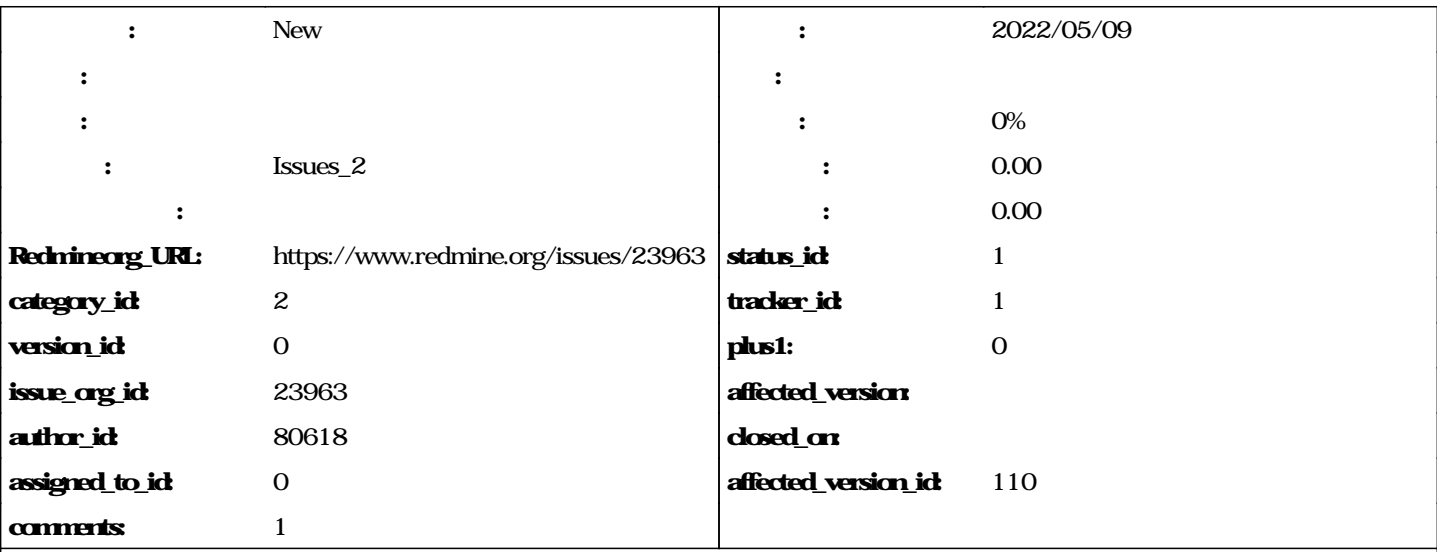

1. Take a Redmine site having a tree of projects with at least 2 sub-projects in a master project.

- 2. In the master project, list all issues from sub-projects
- 3. Select 2 issues from each sub-project, right-click and choose Modify Result: On the Modification landing page, there is no project set. We have lost our project's tabs Expected result: Either stay in the source project, or assign the first common parent project of all chosen issues to be the current project

I can suggest the attached code for implementing the second solution (based on redmine 3.3.0).

#### **journals**

## **related\_issues**

duplicates,Closed,27636,Redmine does not redirect to initial project page after bulk editing issues in different sub-projects.

#### **#1 - 2022/05/10 17:06 - Admin Redmine**

*Issues\_2*